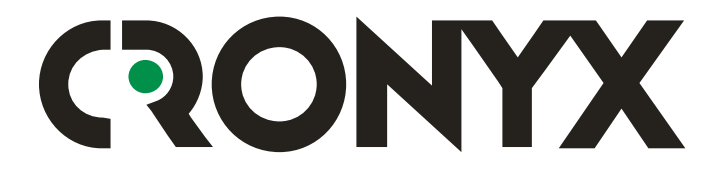

# **Tau-PCI/32 Tau-PCI/32-Lite**  Adapters for PCI-bus

One or two E1/PCM-30 interfaces, built-in cross connector, up to 32 data links, up to 2048 Kbps

**User Manual**

*Copyright © 2004-2007 Cronyx* Version 1.3, June 2007

## ONYX  $\mathbf{Q}$

### **Table of Contents**

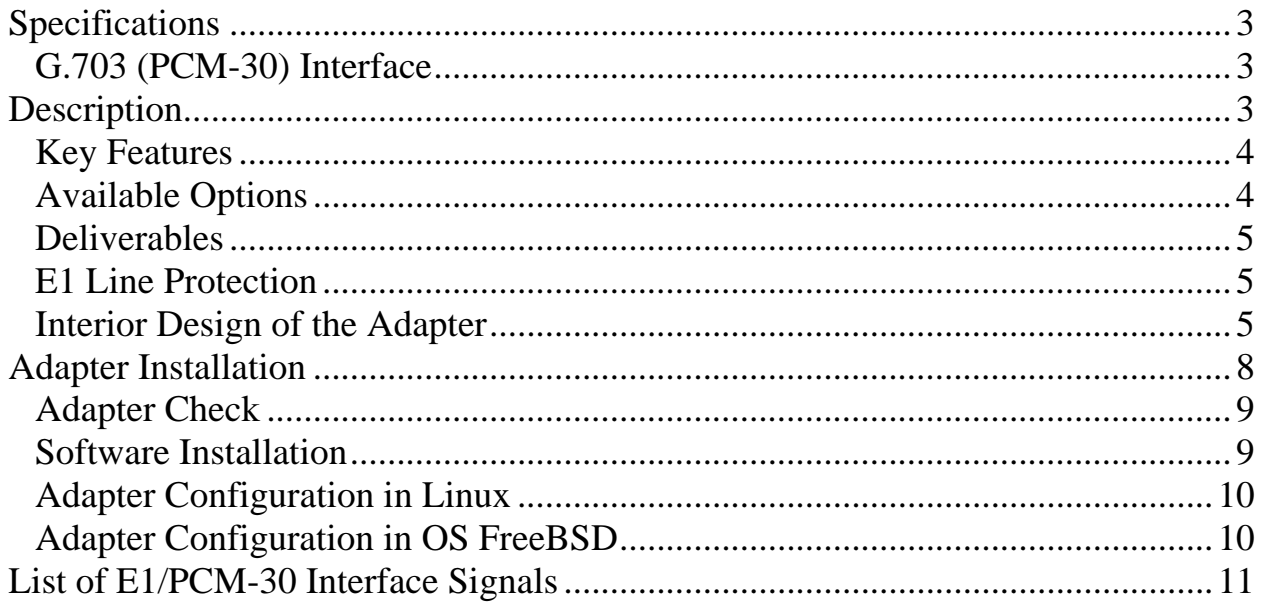

#### Arrangement of basic components on Tau-PCI/32 adapters and Tau-PCI/32-Lite:

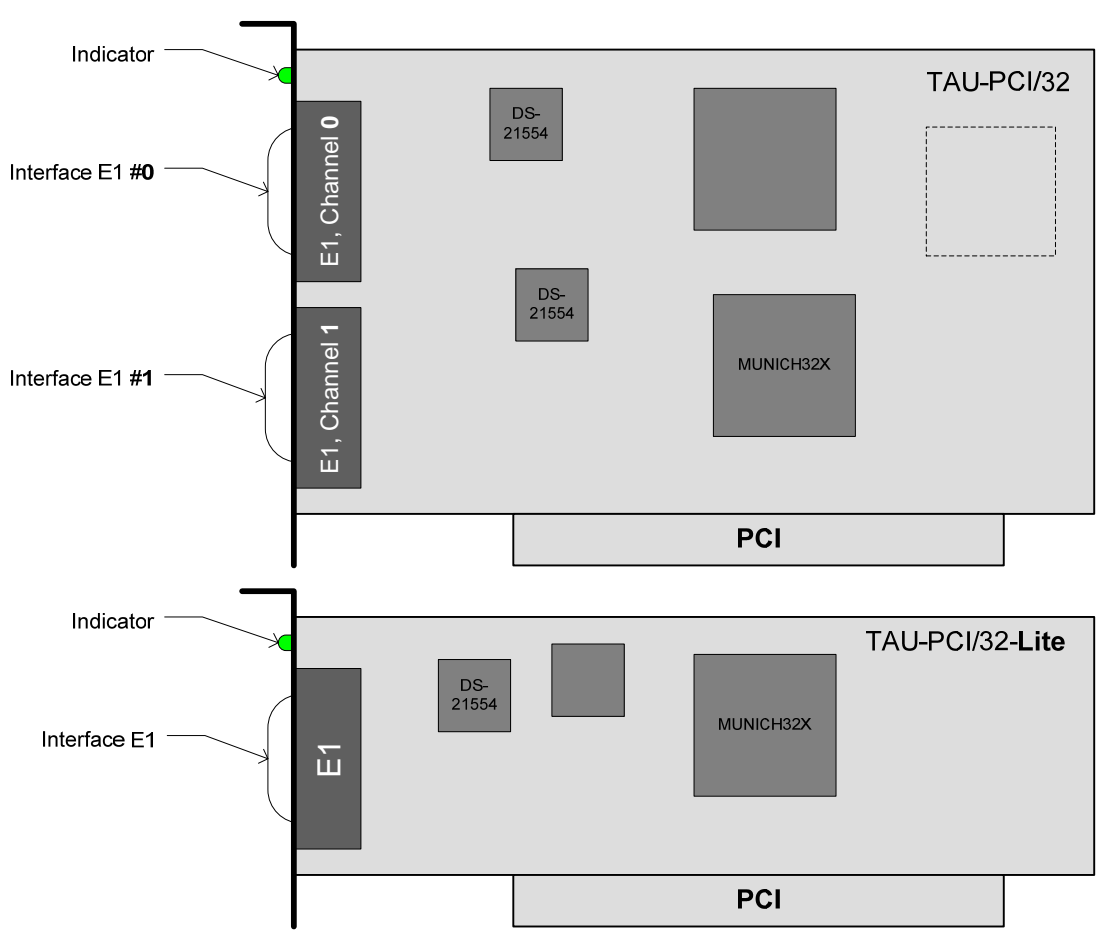

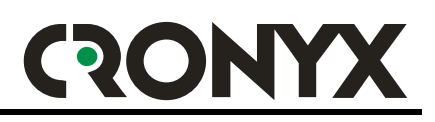

## **Specifications**

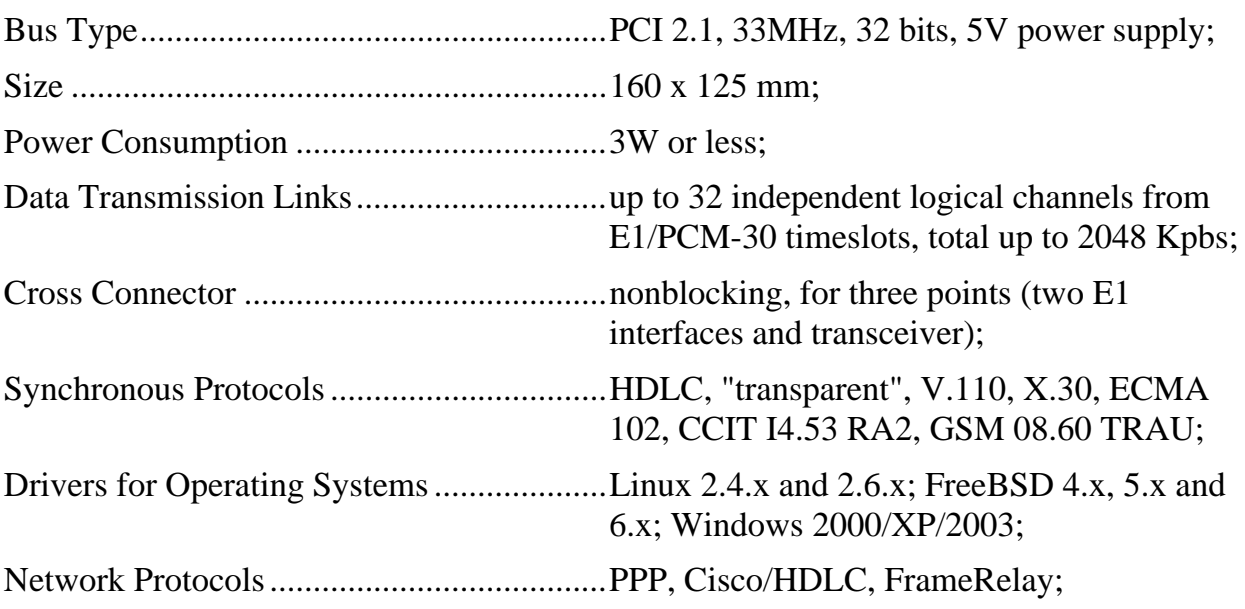

## *G.703 (PCM-30) Interface*

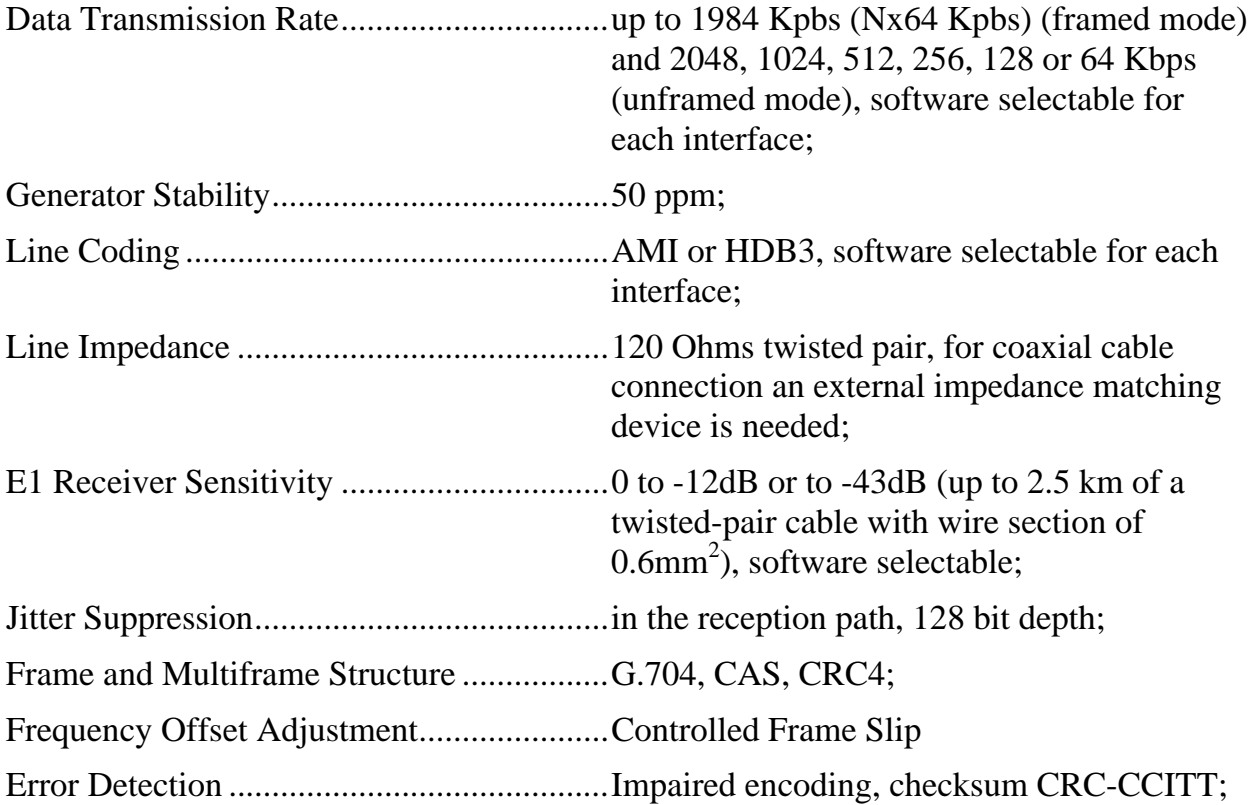

# **Description**

Tau-PCI/32 adapter is a multiplexer/cross-connector with two E1 ports and 32 builtin HDLC controllers. The adapter is installed in a computer with a PCI bus. The Tau-PCI/32-Lite is a light version, has one E1 port and a compact design that allows it to be installed in a Low-Profile PCI.

The Tau-PCI/32 adapter is primarily used in the construction of data transmission networks based on E1 channels, and for the creation of specialized E1 flow processing equipment (telephony, signaling).

The adapter delivery set includes operating system drivers that implement the primary operation modes of the adapter, which are enough to construct data transmission networks. A driver and other specialized software development library (DDK - Driver Development Kit) will be supplied to deliver required enhanced functionality.

## *Key Features*

- Two E1 interfaces with high-sensitivity receivers;
- Up to 32 independent logical synchronous data transmission channels;
- Built-in cross connector of timeslots and CAS signaling:
- CAS signaling maintenance block, Sa-bit switch;
- HDLC support, "transparent" mode, V.110/X.30, bit order inversion;
- Low-level interaction with E1-interface:
- Built-in scrambler, bit rate slow-down modes:
- PCI bus-master;
- DDK (Driver Development Kit);

## *Available Options*

The Tau-PCI/32 adapter has two models;

- Tau-PCI/32 two E1/PCM-30 interfaces:
- Tau-PCI/32-Lite one E1/PCM-30 interface and no CAS signaling maintenance block;

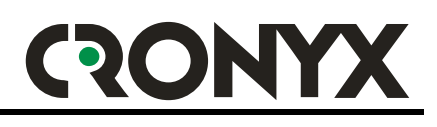

### *Deliverables*

- Tau-PCI/32 Adapter Board;
- Two floppy disks or a CD-ROM with software;
- User Manual;
- Loopback plug for E1 interfaces testing;
- Depending on the model, one or two DB15 connectors (male in case) for E1 lines connection;

### *E1 Line Protection*

Data transmission lines can be subjected to pulse disturbances generated by electrostatic discharges, lightning and other sources.

The interface part of the E1 channels contains safety fuses and TVS matrices that provide secondary protection of the adapter. The adapter interfaces must be additionally fitted with primary protection devices if you use long E1 lines stretching beyond single building.

Devices that can be used for the primary protection of E1 lines have the rated breakdown voltage of about 7.5V and the tolerated pulse current of 200A, and small selfcapacitance.

### *Interior Design of the Adapter*

Functionally, the Tau-PCI/32 adapter can be divided into six primary structural parts:

- A transceiver that simultaneously maintains up to 32 logical channels from E1 timeslots;
- E1 line interfaces; two or one interfaces can be installed depending on the adapter model;
- A nonblocking cross-connector that performs random cross switching of timeslots between three "points": a transceiver and two E1 interfaces;
- An on/off shaper of channel associated signaling (CAS) data, which allows the use of timeslot 16 to exchange CAS signaling data, adjusted for cross switching (absent from Tau-PCI/32-Lite);
- An on/off switch of Sa-bits (Sa4...Sa8) that enables the use of timeslot 0 of the transceiver for Sa bits exchange, and simultaneously allows Sa bits to bypass the E1 interfaces;
- On/off modules to support the unstructured mode, and scramblers for each E1 interface;

# ONYX <u>(२</u>

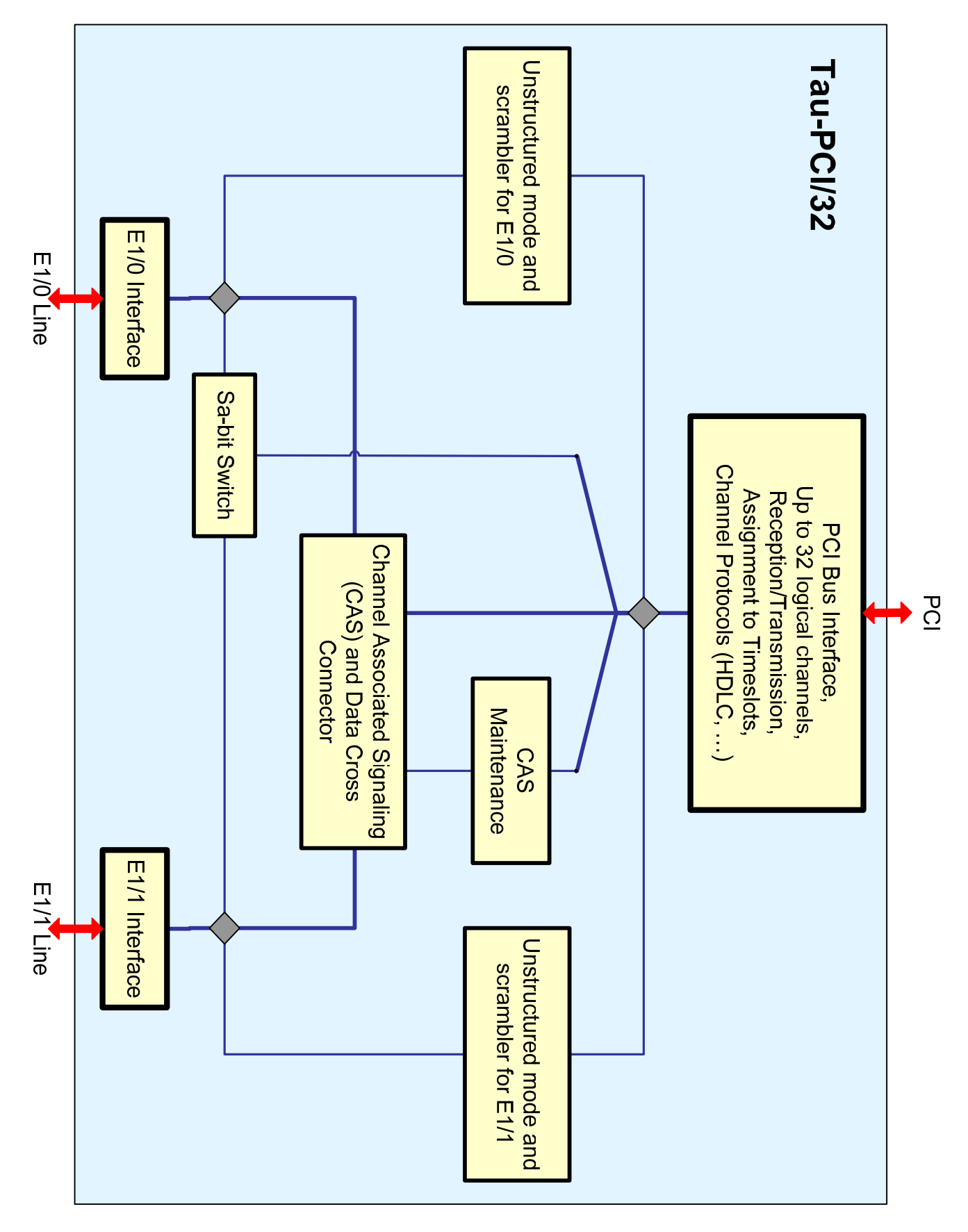

The transceiver provides exchange (reception/transmission) of information between the "logical channels" and RAM via the PCI bus. The logical channels of the transceiver are formed from the predefined E1 timeslots. Each timeslot can be "connected" to only one logical channel. This allows up to 32 logical channels to be obtained. The exchange of the data in the logical channel is a synchronous process that occurs at a speed dependent on the number of the connected timeslots (unbalanced as an option). For each logical channel, defined are a channel protocol (HDLC, transparent mode, etc.) and a specific reception and transmission order; each channel can be started and suspended independently of the others.

The on/off CAS signaling maintenance block allows you to implement associated channel signaling processing adjusted for cross switching. The CAS maintenance block exchanges data with the transceiver using timeslot 16, and, on the other hand, interacts with the cross connector using a separate parallel data bus. The CAS maintenance block is not included in the Tau-PCI/32-Lite, because its functionality becomes redundant and unrequested with only one E1 interface available.

The nonblocking cross-connector allows you to set an "incoming" source for each "outgoing" timeslot. This allows you to randomly switch and rearrange timeslots, provide digital loops etc. The cross switching matrix is updated at the E1 frame border. In addition to the data, the cross connector concurrently processes CAS signaling.

The use of the CAS maintenance block simultaneously to the activation of signaling exchange at E1 interfaces produces full-value, three points cross switching of both timeslots and CAS signaling.

An on/off switch of Sa-bits (Sa4 … Sa8) allows you to arrange reception/transmission of Sa-bit values and enable them to be exchanged between E1 interfaces. The Sa-bit switch exchanges data with the transceiver via timeslot 0, and, on the other hand, interacts directly with the E1 interfaces.

The on/off modules for supporting the unstructured mode for each E1 interface are balanced type and controlled independently. The "unstructured" mode means that the E1 data flow does not have a frame structure according to ITU-T G.704, at the same time data is transmitted in a synchronous bit flow at 2048 Kbps, and the borders of the timeslots are not defined. Correspondingly, cross connector, CAS maintenance block and Sa-bit switch become useless.

The activation of the unstructured mode at 2048 Kbps at one of the E1 interfaces (no bit rate slow-down, see below) results in the engagement of all the transceiver timeslots. The exchange of data with the other E1 interface and other functional blocks in the adapter becomes impossible. Correspondingly, one logical channel for all timeslots must be activated in the transceiver.

For compatibility with other equipment by Cronyx, the adapter supports scrambler and multiple bit rate slow-down modes  $(2x, 4x, 8x, 16x, 16x)$  and  $(32x)$ . Simultaneously, the physical data transmission rate always remains 2048 Kbps, only the useful transmission rate changes.

# **QONYX**

Not all of the 32 transceiver timeslots are used in the unstructured bit rate slow-down modes. The control modules are assigned to timeslots that should be used, and their number must correspond to the speed selected. The indicated timeslots are disconnected from the cross connector, and are only used by the unstructured mode modules.

The activation of the unstructured mode results in the data bus of the corresponding E1 interface switching from the cross connector to the control module. The exchange of Sa bits and CAS signaling does not make sense any longer, this data will be ignored by the E1 interface.

The timeslots that are not used by the unstructured mode of the E1 interface can be used randomly. Such uses include interacting with the other E1 interface, both in the structured and unstructured modes.

The transceiver, the cross connector and other functional parts of the adapter are always synchronized from the same source. The reception path of either E1 interface or the internal adapter clock can be used as such a source. If clock signals from the external source are lost, the adapter always automatically switches to the internal clock.

Only the basic operation modes needed to construct packet transmission networks are implemented in the supplied drivers. To use the other features of the Tau-PCI/32 adapter, you may have to use the Driver Development Kit (DDK).

For additional information, please refer to the support service and DDK documentation.

## **Adapter Installation**

Before installation, make sure that the power supply unit of your computer has enough power to support the Tau-PCI/32 adapter.

- Make sure your computer is switched off! Most of the modern computers must be disconnected from external power supply, otherwise, the PCI bus and some other components would be live!
- Remove the cabinet cover, find vacant PCI slot and remove the related plug on the rear side of the chassis;
- Insert the adapter into the PCI slot up to the stop and screw it tight to the rear side of the chassis;
- Connect E1 lines to the DB-15 connector (see the "List of E1 Interface Signals" section). While soldering, make sure the residual flux did not contaminate the contact surfaces;
- Replace the cabinet cover;
- Connect the communications equipment using appropriate cables (not included);

### *Adapter Check*

The adapter delivery set includes two 3.5" floppies or a CD-ROM. If floppy disks are included, boot up the computer using the "Diagnostic Boot" floppy, otherwise boot up from the CD-ROM.

After the boot, a diagnostic application that will start automatically will search and perform basic testing of the internal circuits (bus test) of the installed adapters. Then, you choose the adapter that needs testing.

The diagnostic application allows you to run various tests, which involve the use of appropriate external equipment and/or E1 interface loopbacks.

For most cases, the following steps will be sufficient to check the availability of the adapter:

Access the Test menu and run the General Test command:

For complete check of the protection circuits and E1 interface health:

- Access the Cross Connector menu and run the Enable E1/**0** command;
- Connect the external loopback (supplied) to the E1/**0** interface;
- Access the Test menu and run the Receive/Transmit command:

For dual-interface models, the same sequence can be performed to test the second E1/**1** interface.

If the equipment has been connected correctly and is functional, each test must yield no errors (with allowance for several start errors due to synchronization adjustment).

For instructions that are more detailed please refer to the support service.

## *Software Installation*

The adapter delivery set includes two 3.5" floppy disks or CD-ROM. If floppy disks are included, one contains a testing application and is a boot floppy (labeled "Diagnostic Boot"), and the other contains drivers for the supported operating systems.

If floppy disks are included, the drivers for FreeBSD and Linux can be found on the second floppy. Drivers for any version Windows are not available. The readme.txt file contains a full list of the drivers. You can read the floppy files using the "mread" utility ("mtools" package). To unpack, use "tar" utility. For example:

### **mread a: clinux445.tgz**

### **tar xvzf clinux445.tgz**

After unpacking, install the driver according to the instructions contained in the readme.txt file. For the latest drivers and other accompanying software, you should visit the Cronyx website. Before you install the software, please read all of the attached documentation carefully.

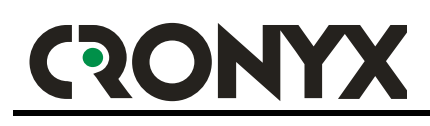

### *Adapter Configuration in Linux*

After the kernel modules (drivers) are assembled and installed, a startup module launch and channel configuration command file will also be installed. Because different Linux clones use a distinct startup procedure, for some systems this command file has to be installed manually (also, modification of the command file itself may be required).

When prepared command file is used, to change the channel operation parameters the /etc/cronyx.conf file has to be edited and the modules – restarted.

To set up the Tau-PCI/32 adapter modes, the sconfig utility (which is used for other Cronyx adapters) is used in OS Linux. It is recommended to create a command file, which sets the operation modes for the channels during the OS startup by using the examples supplied in the distribution kit. To get brief help about the sconfig utility, you can run the following command

### **sconfig help**

A full description of the sconfig utility is supplied as part of the software deliverables, see «**man sconfig**».

To understand the syntax of the /etc/cronyx.conf configuration file, you should also refer to the description of the sconfig utility, which is largely similar to the syntax of this utility's parameters.

### *Adapter Configuration in OS FreeBSD*

To set up the Tau-PCI/32 adapter modes, the sconfig utility, which is used for other Cronyx adapters, is used in OS FreeBSD.

Typically, the modes are set during the operating system startup, e.g., from the /etc/rc file, and remain the same in the future. To get brief help about the sconfig utility, you can run the following command

#### **sconfig help**

A full description of the sconfig utility is supplied as part of the software deliverables, see «**man sconfig**».

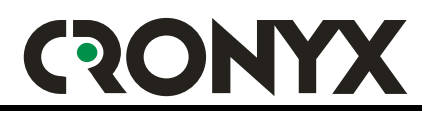

# **List of E1/PCM-30 Interface Signals**

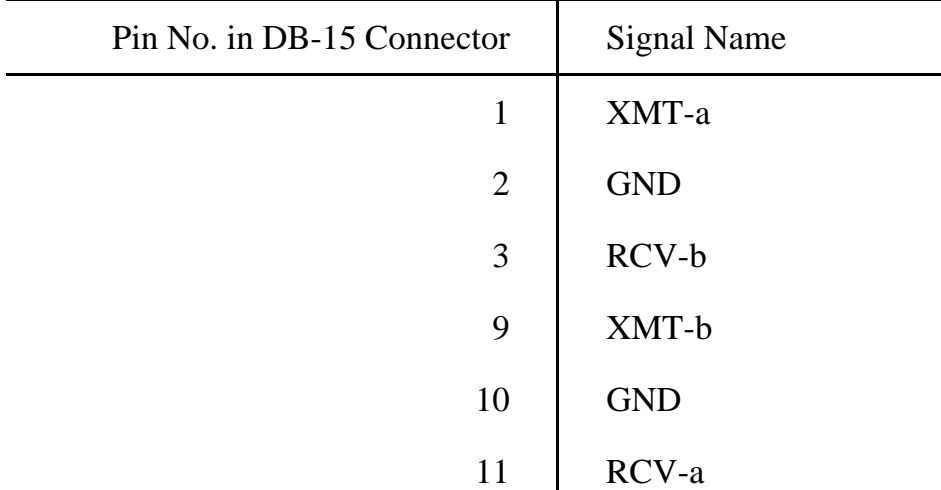

Please send all requests and remarks regarding this manual and the use of the software at info@cronyx.ru

http://www.cronyx.ru info@cronyx.ru info@cronyx.ru

*Copyright © 2004-2007 Cronyx*